Eine Alternative zur Datenerfassung bei Technischen Bewerben ist der Web.TEC 2.

Im Gegensatz zum TeC benötigt dieser keinen mit dem Wettkampfbüro per Netzwerk verbundenen Computer.

Web.TEC 2 ist – der Name lässt es vermuten – eine webbasierte Anwendung, die auf in einem Browser ausgeführt wird.

Prinzipiell geht das auch auf einem – mit dem Internet – verbundenen Rechner. Seine Stärken spielt der Web.TEC 2 aber erst auf einem Smartphone oder einem Tablett mit Internetzugang aus.

Gleichzeitig bedeutet das aber auch, dass sie zwingend eine Internetverbindung am Server-PC im Wettkampfbüro benötigen – und auch die Endgeräte, d.h. die Smartphones oder Tabletts müssen mit dem Internet verbunden sein.

Starten Sie die Web.TEC 2 Verbindung indem Sie im Menü "Extras" auf "Web.TEC" klicken und dann ein Passwort für den Zugriff auf Ihren Wettkampf vergeben. Jetzt setzen Sie den Haken bei "Aktiviere Web.TEC 2"

Um einen Bewerb im Web.TEC bereitzustellen, setzen Sie wie gewohnt die Startliste und ändern den Status in "Startliste offiziell".

Im Tab "Web.TEC 2" sehen Sie diesen dann in der Bewerbsliste. Besteht schon eine Verbindung zum Web.TEC 2 Server, so wird die Startliste automatisch zu diesem hochgeladen – Sie erkennen das daran, dass schon eine Zeit in der Spalte "Letzter Upload" steht.

Manuell können Sie einen Upload durch einen Klick auf "Upload zum Server" auslösen.

| <b>F</b> Track and Field 3                                                                                                    |                                         |                       |                                       | $\Box$<br>$\times$                                                         |
|----------------------------------------------------------------------------------------------------|-----------------------------------------|-----------------------|---------------------------------------|----------------------------------------------------------------------------|
| Datei Wettkampf Vorbereitung Durchführung Drucken Import / Export Extras Hilfe                                                                                                    |                                         |                       |                                       |                                                                            |
| Ihre Track and Field 3 Installation ist auf dem aktuellsten Stand<br>14:05:05<br>Web.TEC 2 Wettkampfeinrichtung Wettkampfbericht                                                                                               | Datenerfassung                          | Zeitplan              | Startlisten                           |                                                                            |
| Neu/Öffnen                                                                                                    |                                         |                       |                                       |                                                                            |
| Web.TEC <sub>2</sub>                                                                                                    |                                         |                       |                                       | Log und Zeitplan                                                           |
| Passwort: diwaseltectest √ Aktiviere Web.TEC Status: Verbunden                                                                                                    | https://tec2.laportal.net/api/serverHub |                       |                                       |                                                                            |
| Lösche Web.TEC Server Daten<br>Wettkampf-Infos hochladen Alle Gruppen hochladen Nachricht senden Automatische Datenübermittlung aktivieren                                                                                     |                                         |                       |                                       |                                                                            |
|                                                                                                    |                                         |                       |                                       |                                                                            |
| Filtere nur relevante<br>17.06.2020<br><b>Bewerb</b><br>Zeit                                                                                                    | <b>Lokaler Status</b>                   | <b>Letzter Upload</b> | <b>Letzter Download</b>               |                                                                            |
| 13:00 Kugelstoß - Vor/Endkampf (Frauen) Finale                                                                                                    | Startliste offiziell                    | 15:40:25              | <b>Upload zum Server</b><br>o -       |                                                                            |
| 13:00 Dreisprung - Vor/Endkampf (Frauen) Finale                                                                                                    | <b>Startliste offiziell</b>             | 15:40:29              | <b>Upload zum Server</b>              |                                                                            |
| 13:00 Stabhochsprung - Finale (Männer) Finale                                                                                                    | <b>Startliste offiziell</b>             | 15:40:33              | <b>Upload zum Server</b><br>$\bullet$ |                                                                            |
| 13:30 Hochsprung - Finale (Männer) Finale                                                                                                    | <b>Startliste offiziell</b>             |                       | <b>Upload zum Server</b><br>85        |                                                                            |
| 14:15 Weitsprung - Vor/Endkampf (Männer) Gruppe 1                                                                                                    | <b>Startliste offiziell</b>             |                       | <b>Upload zum Server</b><br>о.        |                                                                            |
| 14:30 Hochsprung - Finale (Männer) Finale                                                                                                    | Gesetzt                                 |                       | <b>Upload zum Server</b><br>о.        |                                                                            |
| 14:30 Hochsprung - Finale (Frauen) Finale                                                                                                    | Gesetzt                                 |                       | <b>Upload zum Server</b>              |                                                                            |
|                                                                                                    |                                         |                       | $\bullet$ 157                         |                                                                            |
| 14:30 Kugelstoß - Vor/Endkampf (Männer) Finale                                                                                                    | Gesetzt                                 |                       | <b>Upload zum Server</b>              |                                                                            |
| 15:30 Stabhochsprung - Finale (Frauen) Finale                                                                                                    | Gesetzt                                 |                       | <b>Upload zum Server</b><br>8 J       |                                                                            |
| 15:30 Weitsprung - Vor/Endkampf (Frauen) Finale                                                                                                    | Gesetzt                                 |                       | <b>Upload zum Server</b><br><b>O-</b> |                                                                            |
|                                                                                                    |                                         |                       |                                       |                                                                            |
|                                                                                                    |                                         |                       |                                       |                                                                            |
|                                                                                                    |                                         |                       |                                       |                                                                            |
|                                                                                                    |                                         |                       |                                       |                                                                            |
|                                                                                                    |                                         |                       |                                       |                                                                            |
|                                                                                                    |                                         |                       |                                       |                                                                            |
| ▾▏▛▏<br>ADH_Weit2020.sdf<br>Deutsche Hochschulmeisterschaften 2020                                                                                                    |                                         |                       |                                       | Web.TEC2 LA.portal Einzelplatz 74MB 15:52:28.1                             |
| Ħ<br>O Zur Suche Text hier eingeben<br>H                                                                                                    | e<br>B<br>ы                             |                       |                                       | ◯ $\wedge$ $\boxed{3}$ in $\frac{3}{2}$ dx $\frac{15:52}{17.06.2020}$<br>Q |
| we have the committee the state of the state of the state of the state of the state of the state of the state of the state of the state of the state of the state of the state of the state of the state of the state of the s |                                         |                       |                                       |                                                                            |

Web.TEC 2 Übersicht mit drei hochgeladenen Bewerben.

Wenn der Haken bei "Automatische Datenübermittlung aktivieren" gesetzt ist, empfangen Sie die Ergebnisse direkt in TAF. Ist die direkte Übermittlung nicht aktiviert oder nach einem Verlust der Internetverbindung kann der aktuell auf dem WebTec2-Server vorliegende Ergebnisstand

bewerbsweise vom dort heruntergeladen werden. Klicken Sie dazu auf das auf Zahnrad und wählen Sie "Download vom Server".

Am Endgerät (Smartphone, Tablett oder Computer) müssen Sie den Webbrowser starten und ["https://tec 2.laportal.net"](https://tec.laportal.net/) aufrufen.

Jetzt sehen Sie eine Liste, der zur Zeit am Server verfügbaren Veranstaltungen.

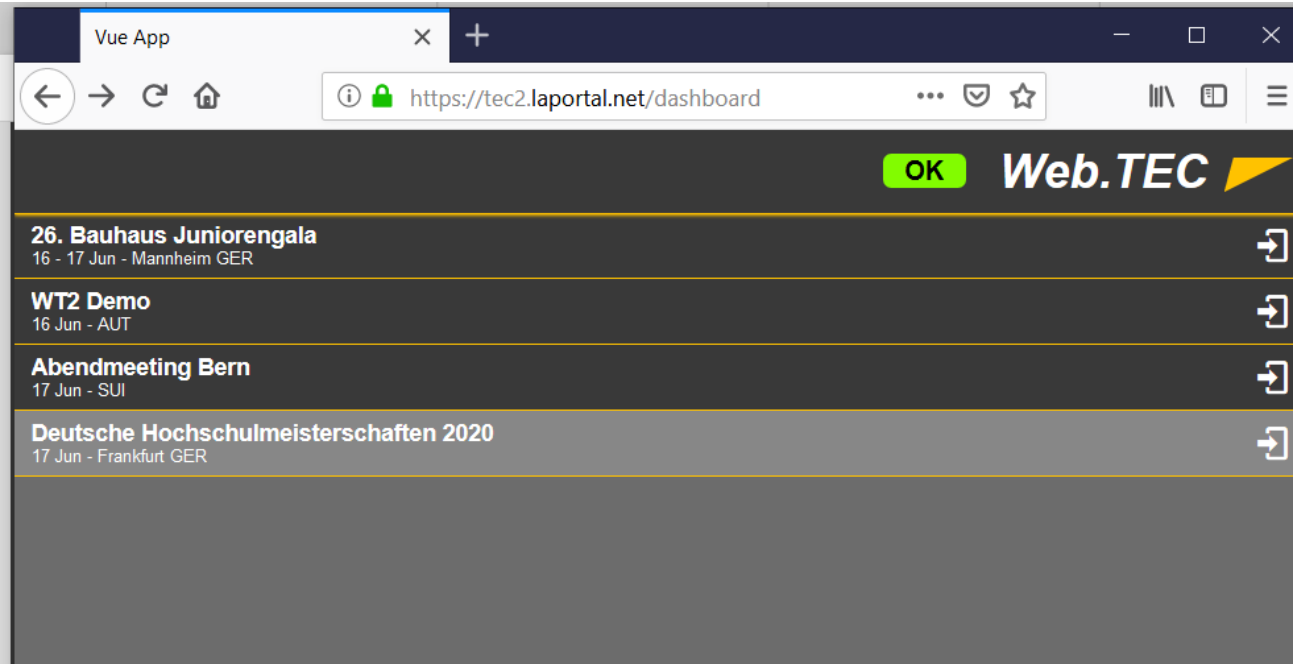

Wählen Sie Ihre Veranstaltung aus und geben Sie das in TAF vergebene Kennwort ein. Bitte beachten Sie, dass hier nur aktuelle Veranstaltungen angezeigt werden. Möchten Sie einen Test durchführen, müssen sie in TAF Ihre Veranstaltung auf das aktuelle Datum anpassen.

Jetzt werden Ihnen die für diese Veranstaltung verfügbaren Bewerbe angezeigt.

Über das Menu (das Symbol mit den 3 Strichen oben links) stehen Ihnen einige Funktionen für die Wettkampfvorbereitung zur Verfügung:

- "Bewerbsübersicht": Springt zur Liste der aktiven Bewerbe / Bewerbsauswahl (nicht immer sichtbar)

- "Bewerb starten": Startet den aktuell geöffneten Bewerb. Der Status wird auf "in Bearbeitung" gesetzt. (nicht immer sichtbar)

- "zum Athleten": Springt zur Datenerfassung des aktuellen Athleten.

- "WKB-Hilferuf": Ermöglicht das Senden einer Textnachricht ans Wettkampfbüro

- "Einstellungen": Ermöglicht gerätespezifische Einstellungen, wie das Erfassen eines Namens, die Sprache oder ob die Konzenztrationsuhr angezeigt werden soll.

- "Logout": Abmelden vom Server

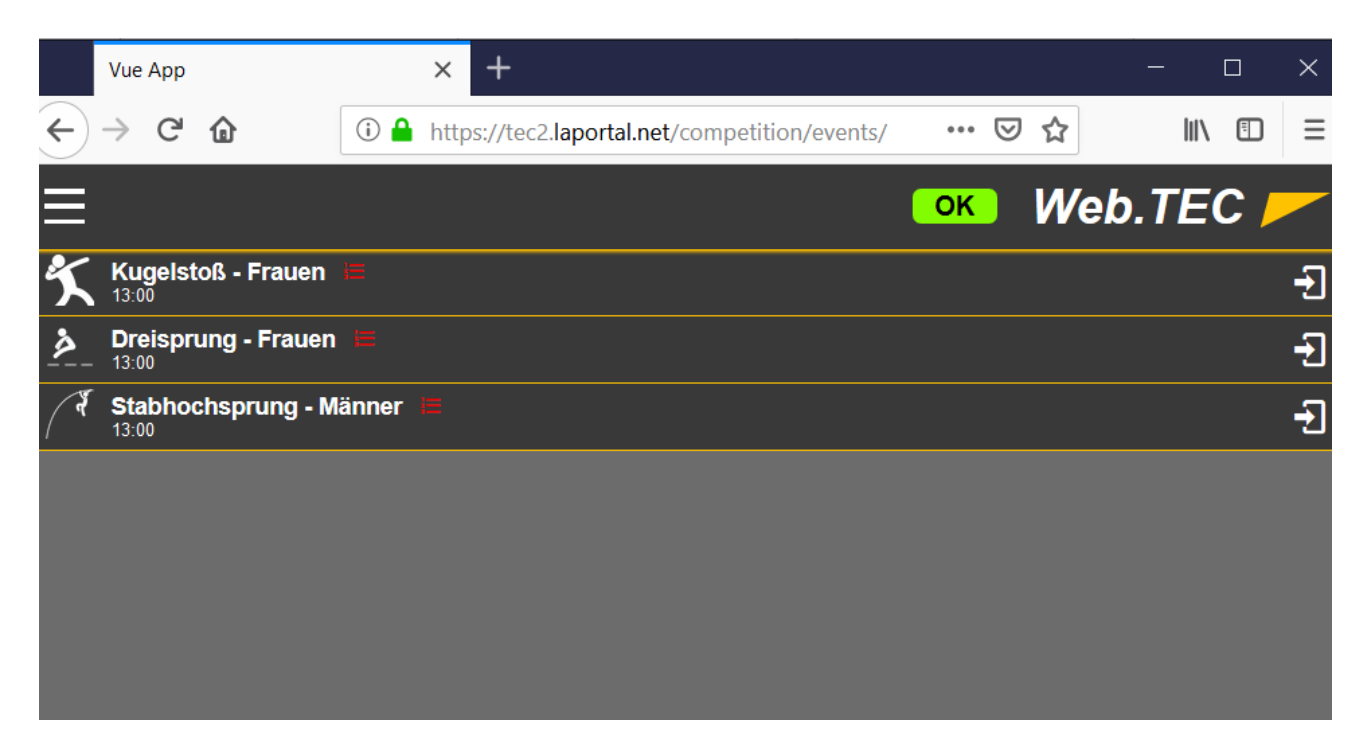

Oben im Kopf findet sich das Symbol für den Systemstatus:

- "OK" auf grünem Hintergrund: Das Endgerät ist direkt mit dem TAF-Rechner im Wettkampfbüro verbundenen.
- "TAF" auf gelben Hintergrund: Das Endgerät kann zwar den WT2-Server erreichen, aber es ist keine Verbindung mit dem TAF-Rechner im WKB vorhanden. Die Eingabe kann weiter erfolgen, es wird allerdings kein Rang berechnet und Stürzen geht nur manuell
- "SRV" auf rotem Hintergrund: Das Endgerät kann den WT2-Server nicht erreichen, die Daten liegen nur auf dem Endgerät und sind nach dem Schließen der Webseite verloren: Internetverbindung prüfen!

Durch Klick auf den entsprechenden Bewerb in der Übersicht öffnen Sie diesen. Sie sehen nun die Tabelle mit dem Teilnehmerfeld. Abhängig davon, ob Sie mit dem Smartphone oder dem Tablett arbeiten, sehen sie u.U. nur Teile der Tabelle und Sie müssen scrollen um den Rest sehen zu können.

Teil 12 – Web.TEC 2

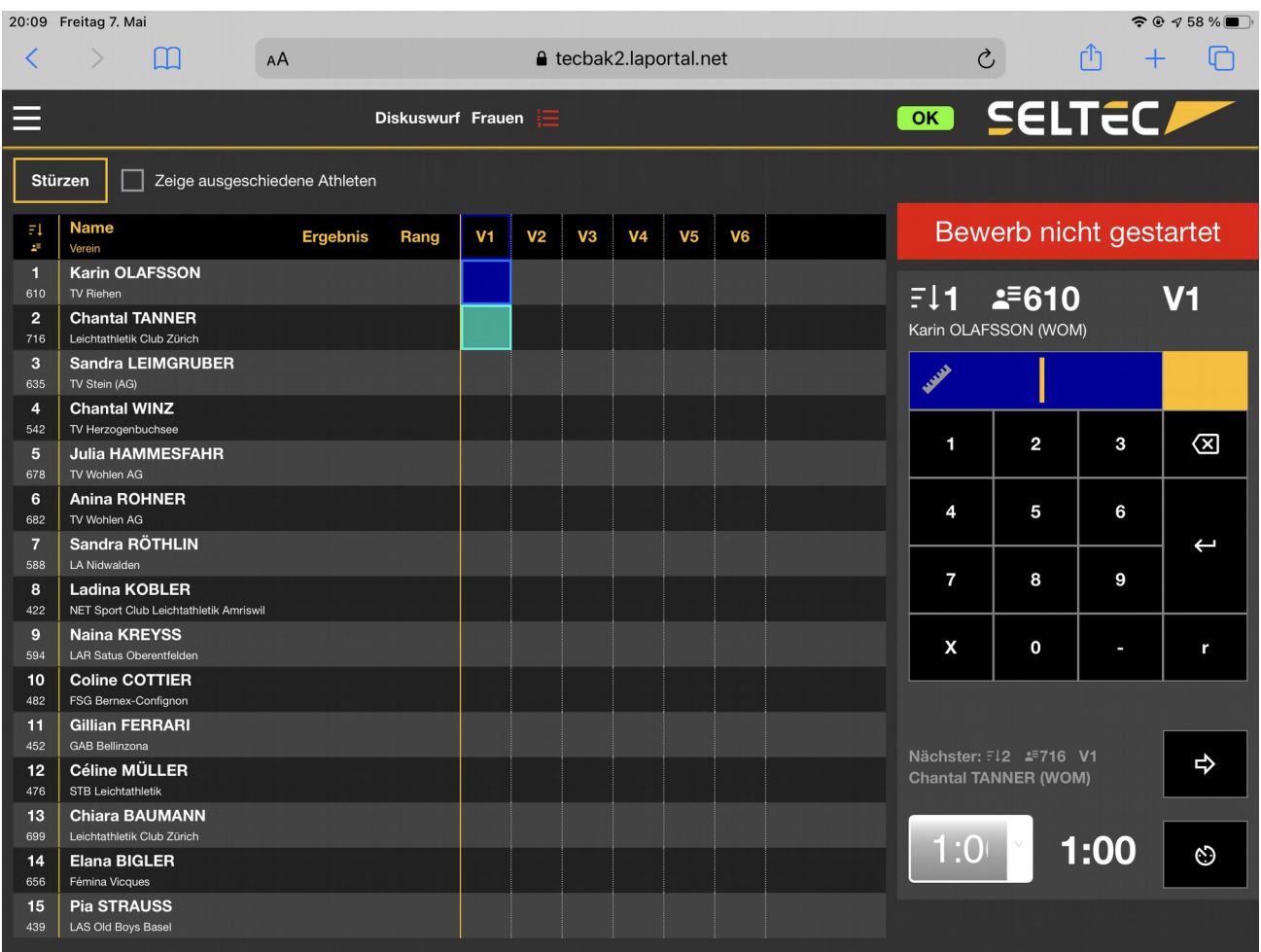

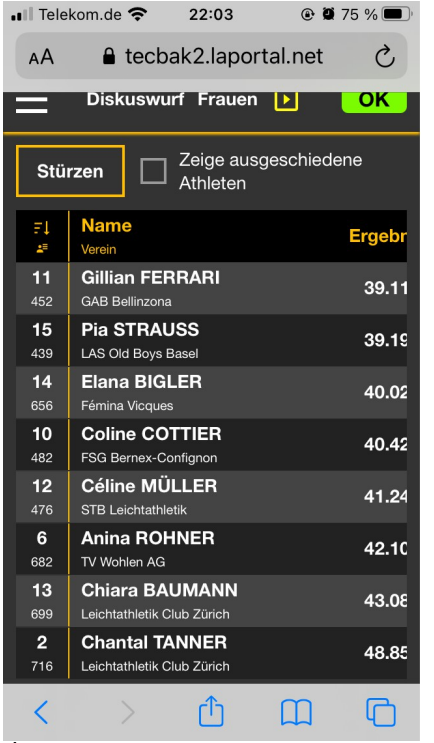

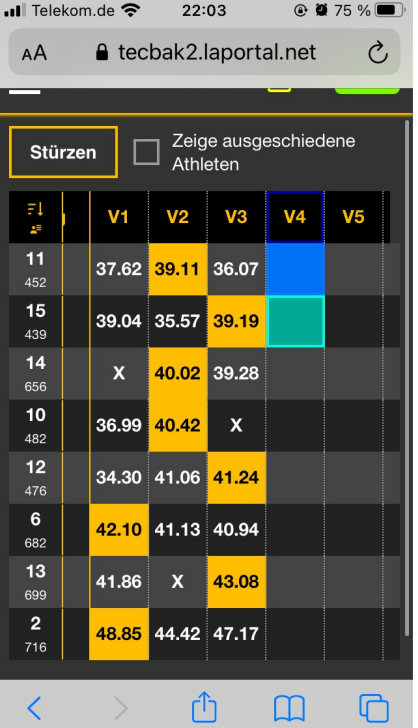

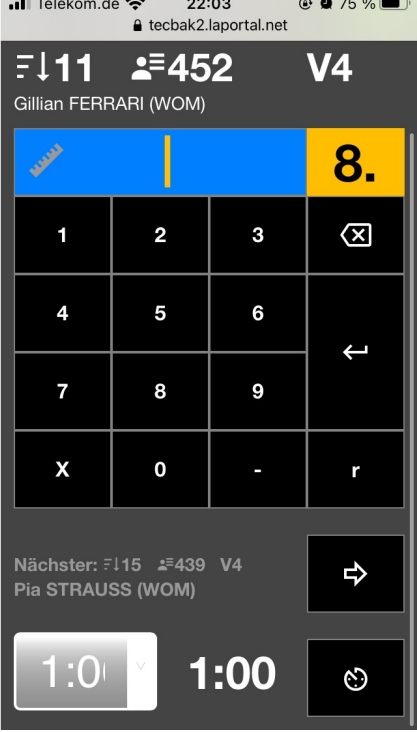

4 V2.4 – 09.05.2021

Wettkampffenster auf einem (kleineren) Smartphone.

Von der Teilnehmerliste auf das Ergebnisgrid kommt man mit wischen.

Die Dateneingabe ruft man auf, indem man das entsprechende Feld im Grid antippt.

Den Status des Athleten (OK für anwesend, abgm., n.a., disq.) können Sie mit einem Klick auf den Namen des Teilnehmers ändern. Auch können Sie hier Angaben zu einer gelben bzw. roten Karte machen.

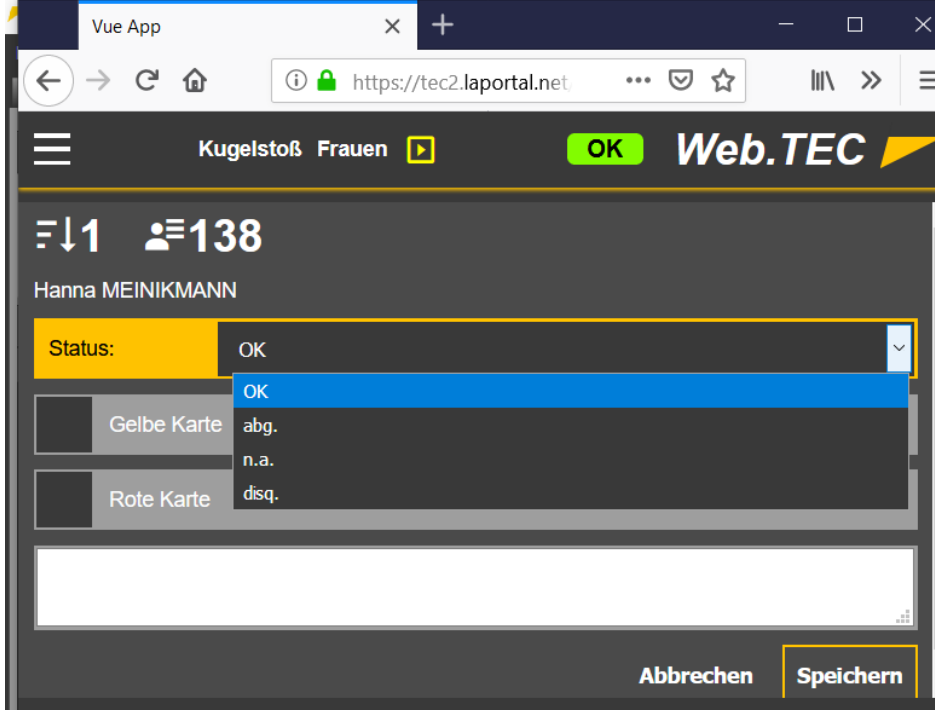

Statusangaben eines Athleten

Ein Athlet, der einen anderen Status als "OK" hat, wird aus der Tabelle ausgeblendet, kann über das Setzen des Hakens "Zeige ausgeschiedene Athleten" wieder angezeigt werden.

Mit "Bewerb starten" (aus dem "Burger-Menu"), ändern Sie den Status auf "In Bearbeitung" und Sie können mit der Datenerfassung beginnen.

Teil 12 – Web.TEC 2

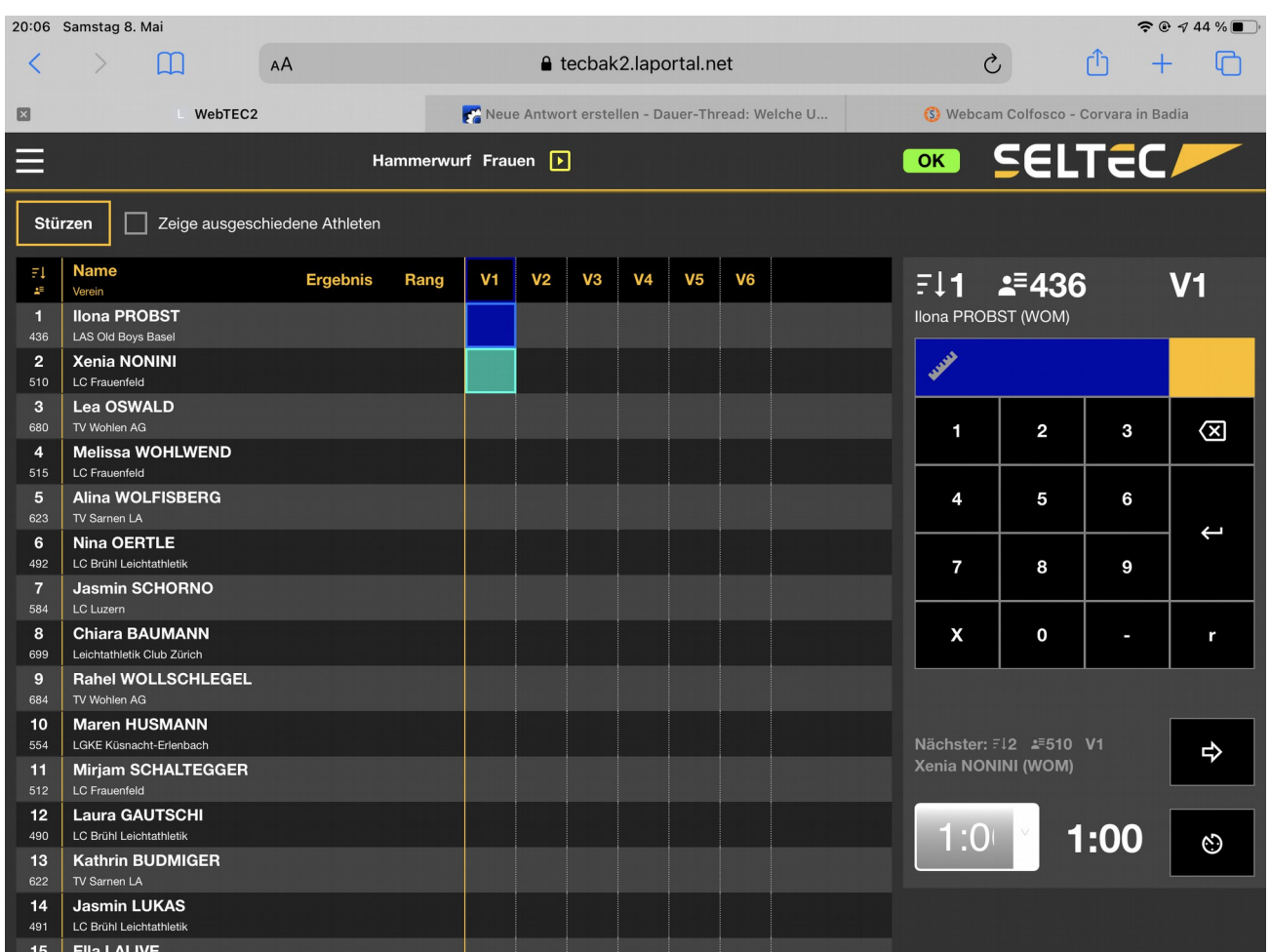

Nach dem Start des Bewerbs, spring der Cursor in Eingabefeld des ersten Athleten. Gleichzeitig wird dieser "vorgelegt", so dass am CIS der Athlet als der aktive angezeigt wird.

Am Tablett sehen Sie auf der rechten Seite nun die Eingabemaske. Am Handy müssen Sie im Menu auf "Ergebniseingabe" klicken um die Eingabemaske aufzurufen.

Tippen Sie für die Eingabe direkt auf die Tastatur auf dem Display.

Sobald Sie ein Ergebnis mit der Entertaste (< $\frac{1}{1}$ ) bestätigt haben, wird es an den Server im Wettkampfbüro geschickt und dort gespeichert. Vom Server erhält der Web.TEC 2 dann die Platzierung zurück. So erkennen Sie auch, ob die Internetverbindung noch besteht: Wird keine Platzierung angezeigt, so ist die Verbindung unterbrochen.

Bei Bewerben mit Winderfassung (Weit- / Dreisprung) erfassen Sie zu erst den Wind, dann die Leistung. Wird kein Wind erfasst, fehlt das entsprechende Eingabefeld.

Ist die Leistung gespeichert, klicken auf den Pfeil nach rechts "=>" um den nächsten Athleten ins Eingabefenster zu bekommen.

Teil 12 – Web.TEC 2

|                                                 | <b>Vue App</b>                                   | $\ddot{}$<br>$\times$                                                                     |      |                |                |    |                |                |                |                          |                               |      | $\Box$<br>$\times$       |
|-------------------------------------------------|--------------------------------------------------|-------------------------------------------------------------------------------------------|------|----------------|----------------|----|----------------|----------------|----------------|--------------------------|-------------------------------|------|--------------------------|
| $\leftarrow$                                    | $\rightarrow$ $C$ $\hat{\omega}$                 | Ⅲ ①<br>… ⊘ ☆<br>$\odot$<br>A https://tec2.laportal.net/competition/events/event/startlist |      |                |                |    |                |                |                |                          |                               |      |                          |
| Web.TEC<br>OK<br>Kugelstoß Männer               |                                                  |                                                                                           |      |                |                |    |                |                |                |                          |                               |      |                          |
| Zeige ausgeschiedene Athleten<br><b>Stürzen</b> |                                                  |                                                                                           |      |                |                |    |                |                |                |                          |                               |      |                          |
| $\Xi$<br>R.                                     | <b>Name</b><br>Verein                            | <b>Ergebnis</b>                                                                           | Rang | V <sub>1</sub> | V <sub>2</sub> | V3 | V <sub>4</sub> | V <sub>5</sub> | V <sub>6</sub> | E11                      | $\mathbf{2}^{\mathsf{p}}$ 297 |      | V <sub>2</sub>           |
| $\blacktriangleleft$<br>297                     | <b>Tim HEISEL</b><br>Westf. HS Gelsenkirchen     | 13.54                                                                                     | 3.   | 13.54          |                |    |                |                |                | Tim HEISEL (M)           |                               |      |                          |
| $\overline{2}$<br>134                           | <b>Dennis HANNIG</b><br><b>Uni Bochum</b>        | 13.96                                                                                     | 2.   | 13.96          |                |    |                |                |                | <b>RANCH COMPANY</b>     |                               |      | 3.                       |
| $\overline{4}$<br>$121$                         | <b>Dennis LUKAS</b><br>TU Kaiserslautern         | 15.41                                                                                     | 1.   | 15.41          |                |    |                |                |                | 1                        | 2                             | 3    | 囟                        |
| 5<br>50                                         | <b>Alexander HIEKISCH</b><br><b>HS RheinMain</b> | 11.25                                                                                     | 4.   | 11.25          |                |    |                |                |                |                          |                               |      |                          |
|                                                 |                                                  |                                                                                           |      |                |                |    |                |                |                | 4                        | 5                             | 6    |                          |
|                                                 |                                                  |                                                                                           |      |                |                |    |                |                |                | 7                        | 8                             | 9    | $\overline{\phantom{0}}$ |
|                                                 |                                                  |                                                                                           |      |                |                |    |                |                |                | X                        | $\bf{0}$                      | D.   | r                        |
|                                                 |                                                  |                                                                                           |      |                |                |    |                |                |                |                          |                               |      |                          |
|                                                 |                                                  |                                                                                           |      |                |                |    |                |                |                | <b>Dennis HANNIG (M)</b> | Nächster: F12 2F134 V2        |      | \$                       |
|                                                 |                                                  |                                                                                           |      |                |                |    |                |                |                | 1:00                     | $\ddot{\phantom{1}}$          | 1:00 | Ø                        |
|                                                 |                                                  |                                                                                           |      |                |                |    |                |                |                |                          |                               |      |                          |

Datenerfassung am Tablett: Ergebnistabelle und Eingabefeld sind gleichzeitig sichtbar.

In den Einstellungen kann man die Anzeige der Konzentrationsuhr aktivieren. Gestartet wird sie durch Klick auf das Uhrensymbol unten rechts. Verbleiben noch 15 Sekunden, wechselt die Anzeige ihre Farbe nach gelb (der Kampfrichter kann die Fahne heben) – 5 Sekunden vor Ablauf der Zeit, wechselt die Anzeigefarbe auf rot.

Je nach dem, wie viele Athleten noch im Wettkampf sind, können Sie links unten die Zeit für die Konzentrationsuhr anpassen.

Wird während der Eingabe die Korrektur einer Leistung notwendig, so kann man in der Tabelle den entsprechenden Versuch auswählen (anklicken). Dieser wird dann in der Eingabe dargestellt und kann bearbeitet werden. Im Unterschied zu den "normalen" Eingaben, muss hier die Leistung explizit gespeichert werden. Nach diesem Vorgang wird wieder der Athlet gezeigt, der regulär an der Reihe ist.

Teil 12 – Web.TEC 2

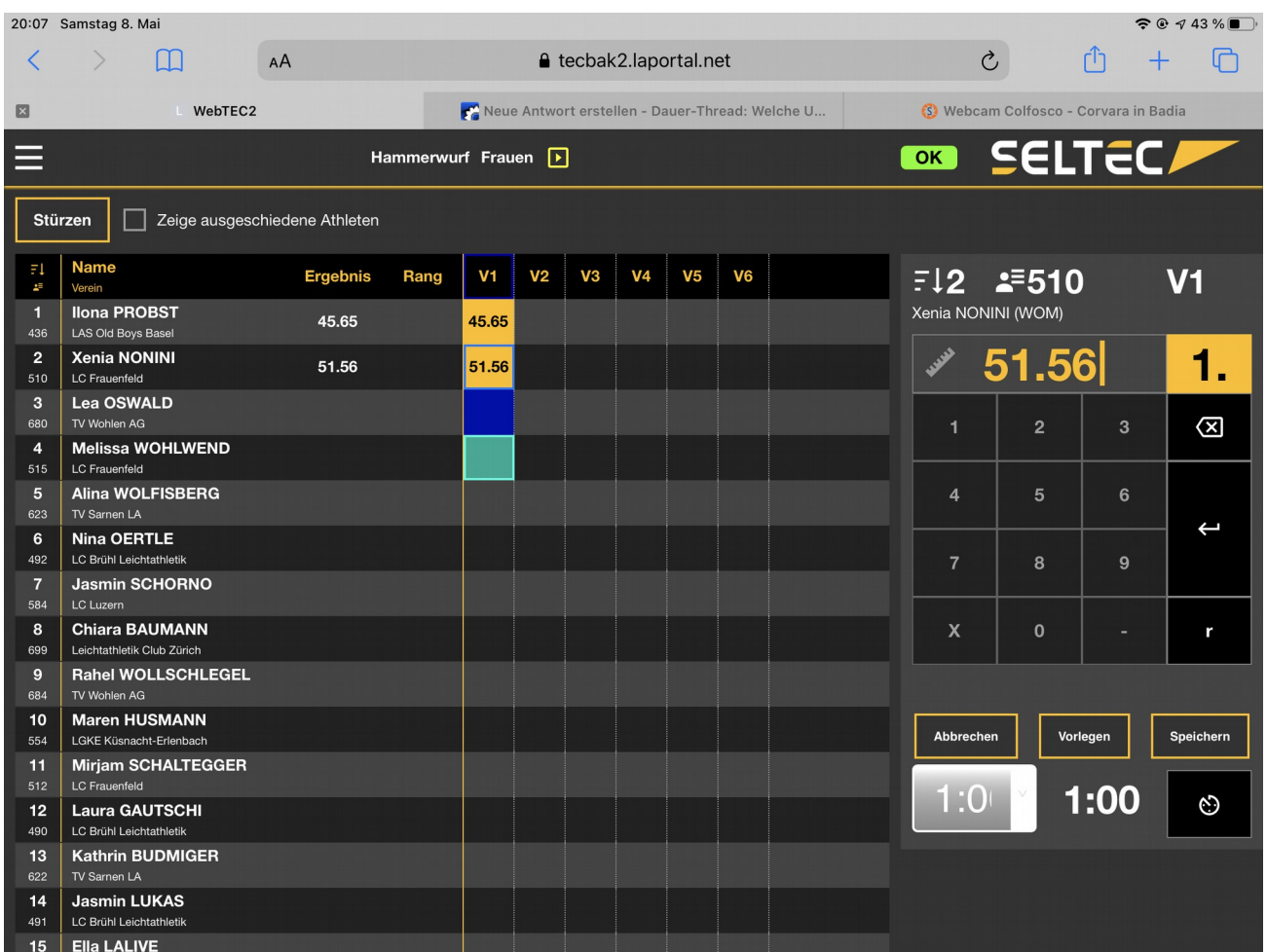

Eingabemaske zur direkten Bearbeitung bzw. Korrektur einer Leistung. Zu erkennen an den 3 Schaltflächen unter den Zahlenfeldern.

Auch im Web.TEC 2 können Sie die Reihenfolge der Teilnehmer "stürzen". Im Regelfall erfolgt dies nach Ende des Vorkampfs, d.h. nach 3 Versuchen – und eventuell noch einmal nach Abschluss des fünften Durchgangs.

Wenn Sie auf die Schaltfläche "Stützen" klicken, so sehen Sie am Tablett die bisherige Startreihenfolge, mit der Angabe der Platzierungen und der Leistungen sowie die für das Stürzen notwendigen Tools auf der rechten Seite.

| 21:59 Freitag 7. Mai                  |    |                            |                                                           |           |                                                     |                               |          | $\widehat{\mathbb{R}}$ $\oplus$ $\uparrow$ 21 % |
|---------------------------------------|----|----------------------------|-----------------------------------------------------------|-----------|-----------------------------------------------------|-------------------------------|----------|-------------------------------------------------|
| $\Box$<br>く                           | AÅ |                            | <b>■</b> tecbak2.laportal.net                             |           | $\mathcal{C}$                                       |                               | û<br>$+$ | ⋒                                               |
| $\boxtimes$<br>WebTEC2                |    |                            | <b>F</b> Champions League: Wird das Finale in Istanbul er |           | Ca Dauer-Thread: Welche Uhr habt ihr heute an? [Pic |                               |          |                                                 |
| ≣                                     |    | Diskuswurf Frauen <b>D</b> |                                                           |           | OK                                                  | <b>SELTECA</b>                |          |                                                 |
| Zeige ausgeschiedene Athleten         |    |                            |                                                           | Speichern | Versuch                                             |                               |          |                                                 |
| δ Name<br>* Klasse                    |    |                            | Ergebnis                                                  |           | $\overline{4}$                                      |                               |          | $\overline{\mathbf{v}}$                         |
| 1. Chantal TANNER<br>716 WOM          |    |                            | 48.85                                                     | ٠         | Plätze                                              |                               |          |                                                 |
| <b>11.Julia HAMMESFAHR</b><br>678 WOM |    |                            | 33.57                                                     | ч         | $\boldsymbol{8}$                                    |                               |          |                                                 |
| 3. Anina ROHNER<br>682 WOM            |    |                            | 42.10                                                     | н         |                                                     | Klassen getrennt behandeln    |          |                                                 |
| 10.Sandra RÖTHLIN<br><b>588 WOM</b>   |    |                            | 37.66                                                     | ×         |                                                     | <b>Stürzen</b>                |          |                                                 |
| 12. Ladina KOBLER<br><b>422 WOM</b>   |    |                            | 30.45                                                     | ٠         |                                                     | Beste 8 nach orig. Startliste |          |                                                 |
| 9. Naina KREYSS<br><b>594 WOM</b>     |    |                            | 38.88                                                     |           |                                                     |                               |          |                                                 |
| 5. Coline COTTIER<br><b>482 WOM</b>   |    |                            | 40.42                                                     | ٠         |                                                     | Zurücksetzen                  |          |                                                 |
| 8. Gillian FERRARI<br><b>452 WOM</b>  |    |                            | 39.11                                                     | ш         |                                                     |                               |          |                                                 |
| 4. Céline MÜLLER<br>476 WOM           |    |                            | 41.24                                                     |           |                                                     |                               |          |                                                 |
| 2. Chiara BAUMANN<br>699 WOM          |    |                            | 43.08                                                     | ٠         |                                                     |                               |          |                                                 |
| 6. Elana BIGLER<br>656 WOM            |    |                            | 40.02                                                     |           |                                                     |                               |          |                                                 |
| 7. Pia STRAUSS<br>439 WOM             |    |                            | 39.19                                                     |           |                                                     |                               |          |                                                 |
|                                       |    |                            |                                                           |           |                                                     |                               |          |                                                 |
|                                       |    |                            |                                                           |           |                                                     |                               |          |                                                 |
|                                       |    |                            |                                                           |           |                                                     |                               |          |                                                 |

Stürzen im Web.TEC 2 am Tablett

Sie können festlegen, vor welchem Versuch das Stürzen stattfinden soll. Also z.B. der vierte Versuch, wenn nach dem Vorkampf gestürzt wird. Dann geben Sie an, wie viele Athleten den Endkampf erreichen – normalerweise sind dies 8. Wenn mehrere Klassen gemeinsam den Wettkampf bestreiten, können diese getrennt von einander behandelt werden, d.h. es würden dann z.B. 16 Athleten weitere 3 Versuche bekommen und diese dann in gestürzter Reihenfolge durchführen. Sie haben aber auch die Möglichkeit, einfach die besten 8 Athleten für den Endkampf auszuwählen, ohne dass sich die Reihenfolge ändern würde.

Klicken Sie auf "Stürzen", so wir die Athletenliste entsprechend der neuen Reihenfolge angezeigt. Mittels der Pfeile könnten Sie nun manuell die Reihenfolge noch ändern.

Klicken Sie auf "Speichern", so wird die neue Reihenfolge gespeichert und der Athlet, der als nächster an der Reihenfolge wird fürs Vorlegen vorbereitet.

Anschließend kann mit der Erfassung fortgefahren werden.

Am Handy sehen Sie zunächst die Liste der Athleten und den Button "automatisch Stürzen". Klicken Sie auf diesen, werden die Details angezeigt, die am Tablett permanent angezeigt werden. Nachdem Sie hier Ihre Auswahl getroffen haben, können Sie zurück zur Listenansicht wechseln und dann die neue Reihenfolge speichern. Mit Klick auf "zum Athleten" im Menu, können Sie dann die Erfassung fortsetzen.

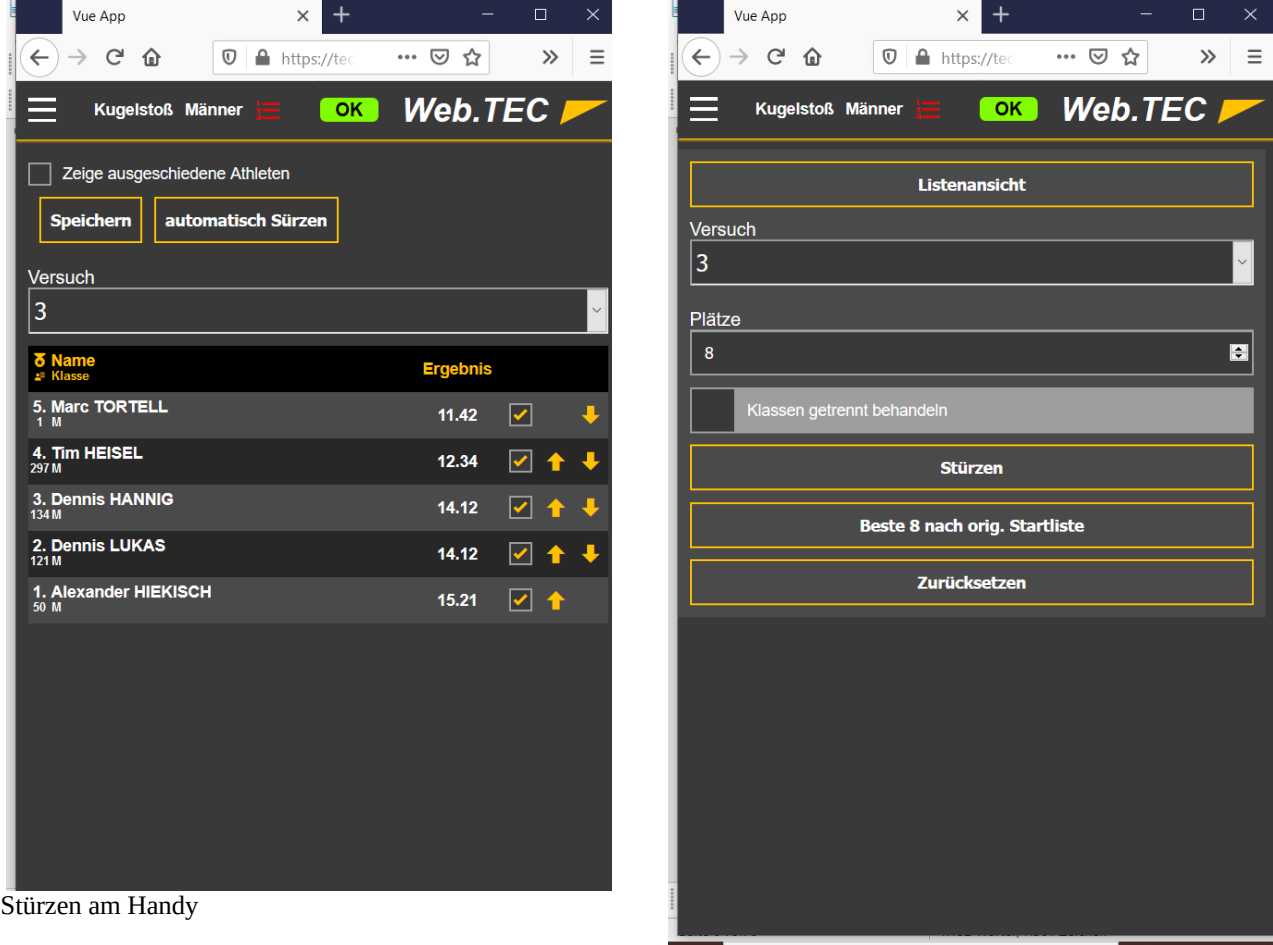

Teil 12 – Web.TEC 2

| 22:00 Freitag 7. Mai<br>$\widehat{\mathbb{R}}$ $\oplus$ $\uparrow$ 21 % |                                                                      |                 |      |                   |                           |                |           |                |                |               |  |                       |                                                     |      |                          |
|-------------------------------------------------------------------------|----------------------------------------------------------------------|-----------------|------|-------------------|---------------------------|----------------|-----------|----------------|----------------|---------------|--|-----------------------|-----------------------------------------------------|------|--------------------------|
| く                                                                       | $\mathcal{P}$<br><b>△</b> tecbak2.laportal.net<br>m<br>AA            |                 |      |                   |                           |                |           |                |                | $\mathcal{C}$ |  | ᠿ<br>$+$              | ╔                                                   |      |                          |
| 図                                                                       | <b>F</b> Champions League: Wird das Finale in Istanbul er<br>WebTEC2 |                 |      |                   |                           |                |           |                |                |               |  |                       | Co Dauer-Thread: Welche Uhr habt ihr heute an? [Pic |      |                          |
| ≣                                                                       | <b>SELTECA</b><br>OK<br>Diskuswurf Frauen                            |                 |      |                   |                           |                |           |                |                |               |  |                       |                                                     |      |                          |
| Zeige ausgeschiedene Athleten<br>Stürzen                                |                                                                      |                 |      |                   |                           |                |           |                |                |               |  |                       |                                                     |      |                          |
| ΞI<br>A,                                                                | <b>Name</b><br>Verein                                                | <b>Ergebnis</b> | Rang | V <sub>1</sub>    | V <sub>2</sub>            | V <sub>3</sub> | <b>V4</b> | V <sub>5</sub> | V <sub>6</sub> |               |  | $711$ $2 = 452$       |                                                     |      | V <sub>4</sub>           |
| 11<br>452                                                               | <b>Gillian FERRARI</b><br><b>GAB Bellinzona</b>                      | 39.11           | 8.   |                   | 37.62 39.11 36.07         |                |           |                |                |               |  | Gillian FERRARI (WOM) |                                                     |      |                          |
| 15<br>439                                                               | <b>Pia STRAUSS</b><br>LAS Old Boys Basel                             | 39.19           | 7.   | 39.04 35.57 39.19 |                           |                |           |                |                |               |  | <b>READERS</b>        |                                                     |      | 8.                       |
| 14<br>656                                                               | <b>Elana BIGLER</b><br>Fémina Vicques                                | 40.02           | 6.   | $\mathbf{x}$      |                           | 40.02 39.28    |           |                |                |               |  | 1                     | $\overline{2}$                                      | 3    | 囟                        |
| 10<br>482                                                               | <b>Coline COTTIER</b><br>FSG Bernex-Confignon                        | 40.42           | 5.   |                   | 36.99 40.42               | $\mathbf{x}$   |           |                |                |               |  |                       |                                                     |      |                          |
| 12<br>476                                                               | <b>Céline MÜLLER</b><br><b>STB Leichtathletik</b>                    | 41.24           | 4.   |                   | 34.30 41.06 41.24         |                |           |                |                |               |  | 4                     | 5                                                   | 6    |                          |
| 6<br>682                                                                | <b>Anina ROHNER</b><br>TV Wohlen AG                                  | 42.10           | 3.   |                   | 42.10 41.13 40.94         |                |           |                |                |               |  | $\overline{7}$        | 8                                                   | 9    | $\overline{\phantom{0}}$ |
| 13<br>699                                                               | <b>Chiara BAUMANN</b><br>Leichtathletik Club Zürich                  | 43.08           | 2.   | 41.86             | $\boldsymbol{\mathsf{x}}$ | 43.08          |           |                |                |               |  |                       |                                                     |      |                          |
| $\overline{2}$<br>716                                                   | <b>Chantal TANNER</b><br>Leichtathletik Club Zürich                  | 48.85           | 1.   |                   | 48.85 44.42 47.17         |                |           |                |                |               |  | X                     | 0                                                   |      | r                        |
|                                                                         |                                                                      |                 |      |                   |                           |                |           |                |                |               |  |                       |                                                     |      |                          |
|                                                                         |                                                                      |                 |      |                   |                           |                |           |                |                |               |  | Pia STRAUSS (WOM)     |                                                     |      | ⇨                        |
|                                                                         |                                                                      |                 |      |                   |                           |                |           |                |                |               |  | 1:0                   |                                                     | 1:00 | $\odot$                  |
|                                                                         |                                                                      |                 |      |                   |                           |                |           |                |                |               |  |                       |                                                     |      |                          |

Ergebnisdarstellung nach dem Stürzen

Nach dem Stürzen wird das Ergebnisgrid in der neuen Reihenfolge angezeigt. Der erste Athlet, der an der Reihe ist wird vorgelegt.

Ist der Bewerb beendet, so wählen Sie im Menu "Bewerb abschließen" und der Status wird auf "Beendet" gesetzt.

Eingaben sind nun im WebTeC nicht mehr möglich.